## INSTRUCTORS: SYLLABUS STATEMENT FOR ICLICKER

We recommend that instructors include a statement about iClicker use in the course syllabus. The statement should be located under the Course Technology section.

You can create your own statement, or we have included some examples that instructors may like to use:

*"This class will use iClicker, a student response system for you to answer questions about the course content and receive immediate feedback. You will access iClicker by downloading the iClicker Student app to your mobile device or laptop. Further instructions will be provided in class."*

or

*"In this course, class participation is required, and students will be required to download the iClicker Student App to participate in class activities."*

or

*This class will use iClicker to conduct polls and quizzes in class. You are required to bring your own device to participate in the iClicker sessions during class. This course allows the use of iClicker Student on a smartphone, tablet or laptop. If you would like to use a mobile device, there is no cost to do so.*

Technical instructions for the installation of the app and the iClicker account registration should also be included in the statement.

*"Regardless of which device you use in class, your computer, smartphone, or tablet, you must create an iClicker Student account – or use your existing Student account if you already have one. You can do this by downloading the mobile app via the App Store or Google Play, or by visiting iclicker.com. It is your responsibility to properly register your iClicker Student device in a timely*  fashion. It is also your responsibility to regularly check your *iClicker grades for any discrepancies and bring them to my attention quickly."*

If you are going to use iClicker feedback for participation grades or link it to class preparation, you should include one of the following with the statement. Two Examples are listed below:

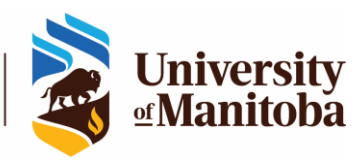

*"Part of your preparation for class are the assigned readings every week. An iClicker quiz, based on the assigned readings, will form the first 10 minutes of every class. Please note that these quizzes will contribute X% towards your final grade."*

## Or

*"Class participation is an essential part of this course and will be assessed using the iClicker. In every class there will be iClicker questions, and they will be worth X% of the final grade".*

If you will be using the iClicker integration with UM Learn – iClicker connection with the gradebook for exporting grades – the following information should be included with the statement:

- *If the instructor is using the iClicker Roster and Grade Sync (RGS), it is possible that you are already registered to the course in iClicker. In this case, the course will appear in your iClicker Student app or Web and you do not need to add it.* 
	- o *You can also add the course in iClicker manually. After RGS sync has been initiated by the instructor, your registration in the course is not affected.*
- *It is important that you create an iClicker account so your name will be registered in the iClicker course, and your scores will be transferred to the UM Learn gradebook the next time your instructor syncs the grades.*
- *If you do not have an iClicker account yet, you will receive an email through iClicker reminding you to create it.*

Depending how you will be using iClicker in your course, the iClicker statement should be located in the Course Technology section of the Syllabus and repeated in the Assessment Section if iClicker will be used for an assessment.

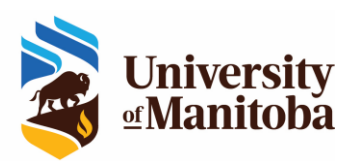